### **Pimoroni Interstate 75, Controller für LED Matrizen**

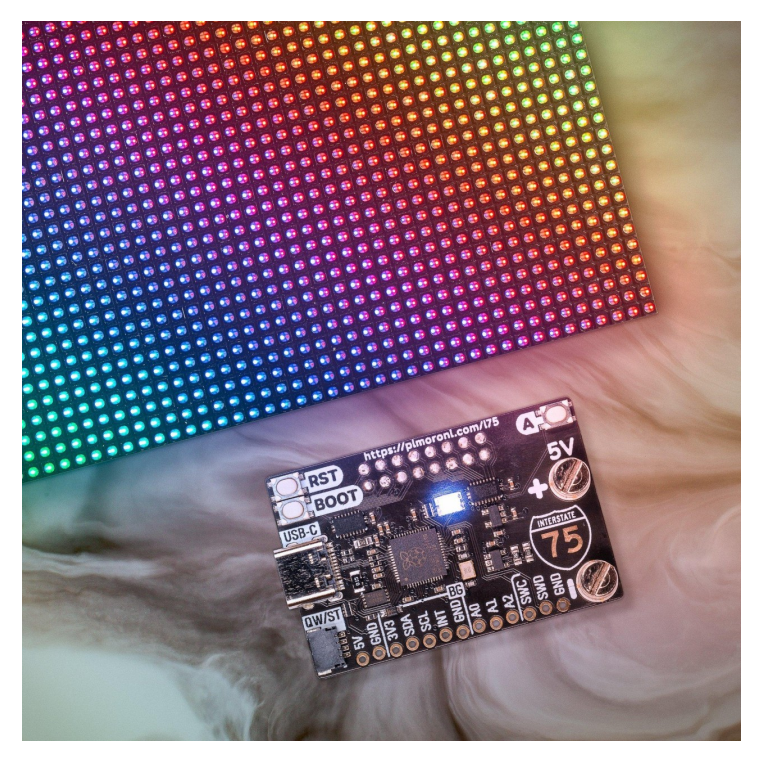

**BERRYBASE** 

# **PIMORONI**

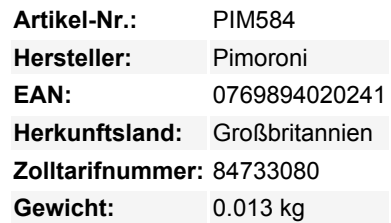

Betritt die (LED-)Matrix mit diesem All-in-One-Controller mit USB-C-Stromversorgung für HUB75-Panels.

Interstate 75 ist ein **RP2040-basiertes Treiberboard für LED-Matrizen im HUB75-Stil**. Es lässt sich ganz einfach in die Rückseite eines LED-Panels einstecken und bietet eine schnelle und einfache Möglichkeit, eine scrollende Beschilderung oder ein auffälliges LED-Display für Sensorausgänge zu erstellen.

Die Interstate 2040 wird **über USB-C mit Strom versorgt und ist programmierbar.** USB-C kann bis zu 3 A Strom liefern, was für ein einzelnes 64x64 (oder kleineres) Panel ausreichen sollte, vorausgesetzt, du planst nichts allzu Helles. Wenn du mehr Strom brauchst (z. B. um mehrere Paneele miteinander zu verbinden), kannst du ihn stattdessen in die Schraubklemmen einspeisen. Außerdem gibt es zwei **nützliche Tasten**, eine Reset-Taste und eine **onboard RGB LED**.

Außerdem haben wir einen **QW/ST-Anschluss** eingebaut, damit du ganz einfach Qwiic oder STEMMA QT Breakouts anschließen kannst.

#### **Features**

- Powered by RP2040 (Dual Arm Cortex M0+ mit bis zu 133Mhz und 264kB SRAM)
- 2MB QSPI-Flash mit Unterstützung für XiP
- Kompatibel mit 32x32, 32x64 und 64x64 LED-Matrizen.
- Stabile Schraubklemmen für die Stromversorgung der LED-Panels.
- USB-C-Anschluss für die Stromversorgung und Programmierung (max. 3A)
- Qw/ST (Qwiic/STEMMA QT) Anschluss
- Reset, BOOT und eine Benutzertaste (die BOOT-Taste kann auch als Benutzertaste verwendet werden)
- RGB LED
- Fertig montiert (kein Löten erforderlich)
- Maße: ca. 48,5 x 31 x 17mm (L x B x H, einschließlich Anschlüsse)
- [Schaltplan](https://cdn.shopify.com/s/files/1/0174/1800/files/interstate_75_schematic.pdf?v=1638972894)
- [C++/MicroPython Bibliotheken](https://github.com/pimoroni/pimoroni-pico)

#### **LED-Matrix-Panels und Kabel sind separat erhältlich.**

#### **Software**

Da es sich um ein RP2040-Board handelt, ist die Interstate 75 Firmware-unabhängig! Du kannst es mit C/C++, MicroPython oder CircuitPython programmieren.

Tutti i nomi e i segni qui elencati sono di proprietà del rispettivo produttore. Salvo errori di stampa, modifiche ed errori.

## **Datenblatt**

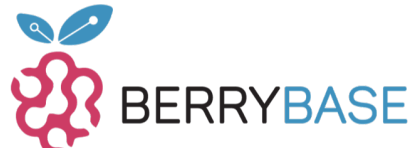

Unsere **C++/MicroPython**-Bibliotheken enthalten einige schicke HUB75-Treiber, die die PIO-Zustandsautomaten und DMA des RP2040 nutzen, um die CPU-Auslastung zu minimieren und die üppige, gammakorrigierte 10-Bit-Farbtiefe zu maximieren. Die beste Leistung erhältst du, wenn du C++ verwendest, aber wenn du ein Anfänger bist, empfehlen wir dir, unser MicroPython-Build zu verwenden, das in den Batterien enthalten ist, um den Einstieg zu erleichtern.

- [Einstieg in die Interstate 75](https://learn.pimoroni.com/article/getting-started-with-interstate-75)
- [Download von MicroPython der Piratenmarke](https://github.com/pimoroni/pimoroni-pico/releases)
- [Interstate 75 Funktionsreferenz](https://github.com/pimoroni/pimoroni-pico/tree/main/micropython/modules/hub75)
- [C++ Beispiele](https://github.com/pimoroni/pimoroni-pico/tree/main/examples/interstate75)
- **[MicroPython Beispiele](https://github.com/pimoroni/pimoroni-pico/tree/main/micropython/examples/interstate75)**

Du kannst auch **CircuitPython** auf deiner Interstate 75 verwenden! Da die CircuitPython-Treiber für eine Reihe verschiedener Mikrocontroller entwickelt wurden, bekommst du nicht die ausgefallenen RP2040-Architektur-spezifischen Tweaks, die du in unserer Bibliothek findest, aber du bekommst Zugang zu Adafruits mächtiger DisplayIO-Bibliothek, mit der es super einfach ist, alle möglichen Arten von Text anzuzeigen, Formen zu zeichnen und Bilder darzustellen.

- [Einstieg in die Interstate 75](https://learn.pimoroni.com/article/getting-started-with-interstate-75)
- [CircuitPython für die Interstate 75 herunterladen](https://circuitpython.org/board/pimoroni_interstate75/)
- [Einstieg in CircuitPython](https://learn.adafruit.com/welcome-to-circuitpython)
- [RGB LED Matrizen mit CircuitPython](https://learn.adafruit.com/rgb-led-matrices-matrix-panels-with-circuitpython)

Bitte beachte, dass einige weniger verbreitete Varianten von 64x64-Panels, z.B. solche, die den FM6126A-Chip verwenden, derzeit nicht von CircuitPython unterstützt werden.

#### **Verbinden von Breakouts**

Wenn dein Breakout einen QW/ST-Stecker auf der Platine hat, kannst du es direkt mit einem JST-SH auf JST-SH-Kabel anschließen, oder du kannst jedes unserer I2C Breakout Garden Breakouts mit einem JST-SH auf JST-SH Kabel und einem Qw/ST auf Breakout Garden Adapter verbinden.

Eine Liste der Breakouts, die derzeit mit unserem C++/MicroPython-Build kompatibel sind, findest du in den aktuellen [Release Notes](https://github.com/pimoroni/pimoroni-pico/releases). Außerdem haben wir eine Reihe nützlicher I2C-Pins, analoger Pins und Debug-Pins an der Seite des Boards angebracht, an die du z.B. Breakouts oder analoge Potentiometer direkt anlöten kannst.

#### **Über das RP2040**

Der RP2040 Mikrocontroller des Raspberry Pi ist ein Dual-Core ARM Cortex M0+, der mit bis zu 133Mhz läuft. Er verfügt über 264kB SRAM, 30 Multifunktions-GPIO-Pins (einschließlich eines vierkanaligen 12-Bit-ADC), einen Haufen Standard-Peripheriegeräte (I2C, SPI, UART, PWM, Clocks usw.) und USB-Unterstützung.

Ein sehr interessantes Merkmal des RP2040 sind die programmierbaren IOs, die es dir ermöglichen, eigene Programme auszuführen, die GPIO-Pins manipulieren und Daten zwischen Peripheriegeräten übertragen können - sie können Aufgaben entlasten, die hohe Datenübertragungsraten oder ein präzises Timing erfordern, was normalerweise eine Menge Arbeit für die CPU bedeutet hätte.

#### **Weitere Bilder:**

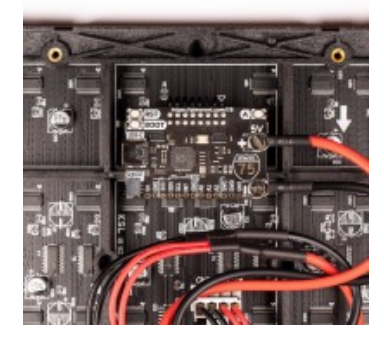

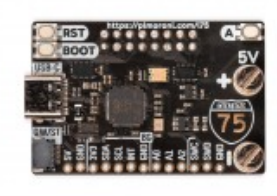

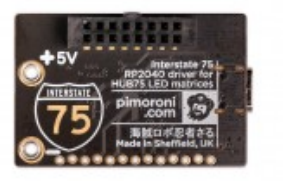